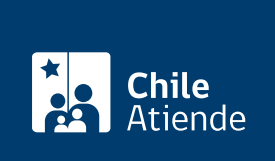

Información proporcionada por Comisión para el Mercado Financiero

# Información sobre acciones de un tercero

Última actualización: 04 abril, 2024

# Descripción

Permite solicitar y consultar antecedentes respecto de las acciones de un tercero.

## Revise [más información](https://www.cmfchile.cl/mascerca/601/w3-article-1664.html).

El trámite se puede realizar durante todo el año en el sitio web y oficina de partes de la Comisión para el Mercado Financiero (CMF), y por correo tradicional .

# ¿A quién está dirigido?

Todas las personas.

# ¿Qué necesito para hacer el trámite?

- Cédula de identidad vigente
- Documento de identificación vigente, si es extranjero.
- Cédula de identidad vigente del accionista titular.
- Documento de identificación vigente del accionista titular, si es extranjero.
- Mandato o poder de la persona accionista, firmado ante notario o copia de la escritura pública del mandato.
- [ClaveÚnica,](/var/www/chileatiende/public/fichas/11331-obtener-la-clave-unica) si lo realiza de forma online.

# ¿Cuál es el costo del trámite?

No tiene costo.

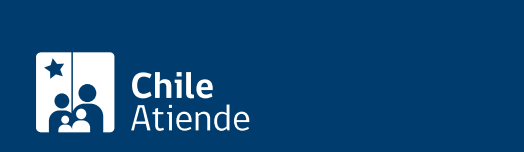

## En línea:

- 1. Reúna los antecedentes requeridos.
- 2. Haga clic en "Ir al trámite en línea".
- 3. Una vez en el sitio web de la institución, seleccione el botón de [ClaveÚnica](/var/www/chileatiende/public/fichas/11331-obtener-la-clave-unica) y siga los pasos que le indique el sistema.
- 4. En el menú "Consultas", seleccione "Acciones" y, luego, "A nombre de un tercero".
- 5. Complete la información solicitada, adjunte los documentos requeridos y haga clic en "Enviar".
- 6. Como resultado del trámite, habrá realizado la consulta, cuya respuesta podrá obtener en un plazo de 10 días hábiles.

Importante : consulte el estado de su trámite en el [sitio web de la CMF](http://www.cmfchile.cl/mascerca/601/w3-article-663.html).

## En oficina:

- 1. Reúna los antecedentes requeridos.
- 2. Diríjase a:
	- La oficina de partes de la CMF, ubicada en [avenida Libertador Bernardo O'Higgins 1449, piso](https://tinyurl.com/2avjj6dn) [1, Santiago](https://tinyurl.com/2avjj6dn).
	- En regiones, a la [oficina del Servicio Nacional del Consumidor \(SERNAC\)](http://www.sernac.cl/oficinas-del-sernac-en-regiones-de-chile/) más cercana, para su derivación a la CMF.
- 3. Explique el motivo de su visita: solicitar antecedentes respecto a las acciones de un tercero.
- 4. Entregue los antecedentes requeridos.
- 5. Como resultado del trámite, habrá realizado su consulta, cuya respuesta podrá recibir en un plazo de 10 días.

## Correo:

- 1. Reúna los antecedentes requeridos.
- 2. Envíelos en un sobre a la Comisión para el Mercado Financiero (CMF), ubicada en Avenida Libertador Bernardo O'Higgins 1449, Santiago.
- 3. Como resultado del trámite, habrá realizado su consulta, cuya respuesta podrá recibir en un plazo de 10 días.

Importante: consulte el estado de su trámite en el [sitio web de la CMF.](http://www.cmfchile.cl/mascerca/601/w3-article-663.html)

## Link de trámite en línea:

<https://www.chileatiende.gob.cl/fichas/28680-informacion-sobre-acciones-de-un-tercero>